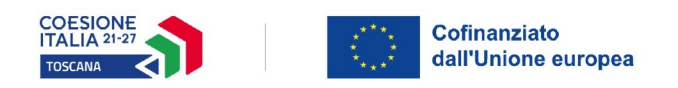

# 经过

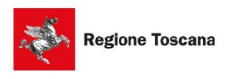

# Manuale di Accesso per la Presentazione della Domanda

## Modalità di accesso, compilazione e invio della domanda di finanziamento

- Collegarsi tramite browser internet aggiornati (preferibilmente Chrome o Firefox) al sito web https://sft.sviluppo.toscana.it/
- Utilizzare per l'accesso la propria identità digitale (CNS, SPID, CIE)
- Procedere con la registrazione inserendo tutti i dati obbligatori richiesti
- Seguire le istruzioni riportate nel "Manuale utente SFT" presente nella sezione allegati in calce alla pagina
- Dal menu "Profili e Utenze" selezionare "Richiesta utenza aziendale" per poter operare su SFT per conto di un'organizzazione (Ente pubblico o Impresa)
- Procedere alla compilazione della domanda di finanziamento in tutte le sue parti allegando i documenti richiesti (il sistema consente di salvare ogni volta per poi proseguire la compilazione)
- Concludere la compilazione premendo il pulsante "Conferma inoltro"
- Procedere al download della domanda di finanziamento generata ("Scarica documento PDF")
- Firmare la domanda di finanziamento, applicando la firma digitale
- Ricaricare sul sistema la domanda di finanziamento firmata e contestualmente presentare domanda di finanziamento

#### Avvertenze

- L'utente dovrà utilizzare per l'accesso esclusivamente una delle seguenti modalità: CNS, SPID o CIE
- Per poter chiudere e presentare domanda di finanziamento è necessario compilare tutti i campi obbligatori, evidenziati con un asterisco (\*)

# Registrazione dell'utente

Questo step deve essere effettuato da ciascun soggetto proponente.

- Collegarsi all'indirizzo **https://sft.sviluppo.toscana.it/**
- Utilizzare per l'accesso la propria identità digitale (CNS, SPID, CIE)
- Procedere con la registrazione inserendo tutti i dati obbligatori richiesti
- Seguire le istruzioni riportate nel "Manuale utente SFT" presente nella sezione allegati in calce alla pagina
- Dal menu "Profili e Utenze" selezionare "Richiesta utenza aziendale" per poter operare su SFT per conto di un'organizzazione (Ente pubblico o Impresa)

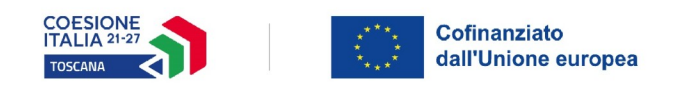

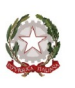

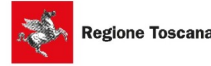

### Ulteriori indicazioni

1. La domanda consiste nel documento in formato pdf generato in automatico dal sistema informatico di Sviluppo Toscana S.p.A. al momento di chiusura della compilazione, comprensivo di tutte le dichiarazioni/schede presenti on-line e completo di tutti i documenti obbligatori previsti dall'avviso.

2. La domanda in formato pdf dovrà essere sottoscritta in via esclusiva dal rappresentante legale (o suo delegato munito di idonea procura) del soggetto richiedente con firma elettronica qualificata. Successivamente dovrà essere ricaricata sul sistema gestionale nell'apposita sezione premendo il pulsante "Presenta domanda".

3. La domanda si considera pervenuta contestualmente alla presentazione della domanda online.

4. Non è ammissibile la domanda presentata in forma cartacea, fuori termine o non corredata delle informazioni e dichiarazioni richieste nonché della documentazione obbligatoria richiesta, ovvero redatta e/o inviata secondo modalità non previste dal presente bando.

5. La domanda dovrà essere redatta in lingua italiana.

6. Fatte salve le ulteriori informazioni che dovranno essere compilate nell'applicativo, nella domanda di contributo dovranno essere indicati i seguenti elementi essenziali:

- a) i dati anagrafici del legale rappresentante o di un suo delegato;
- b) i dati identificativi del soggetto richiedente;
- c) l'indirizzo di Posta Elettronica Certificata attivo al quale l'Amministrazione regionale trasmetterà tutte le comunicazioni sia nella fase di selezione e valutazione delle proposte, sia nella fase di realizzazione del piano di investimento;
- d) i recapiti del/i referente/i interni all'ente del progetto proposto;
- e) il titolo del progetto;
- f) una scheda di sintesi del progetto (abstract del progetto) che sarà soggetta a pubblicazione ai sensi degli articoli 26 e 27 del Decreto legislativo 14 marzo 2013 n. 33, in tema di pubblicazione degli atti di concessione di sovvenzioni, contributi, sussidi e attribuzioni di vantaggi economici;
- g) l'indicazione delle tipologie di attività di cui all'articolo 4, comma 6, per le quali si richiede il contributo e che sono coerenti con la realizzazione del progetto proposto;
- h) dichiarazione in merito ad ulteriori contributi richiesti e/o concessi e relativi a costi diversi da quelli previsti nel presente bando;
- i) la dichiarazione di impegno a rispettare tutti gli obblighi previsti nel bando a carico dei beneficiari del contributo;
- j) la dichiarazione in merito al rispetto del principio di "non arrecare un danno significativo" (DNSH) agli obiettivi ambientali, previsto nell'articolo 9 del Regolamento UE n. 852/2020;

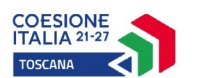

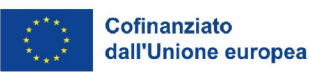

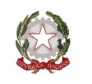

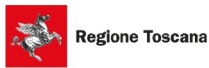

- k) la dichiarazione degli impegni da assumere di cui all'art. 10;
- l) la dichiarazione che il soggetto che presenta la domanda non si trova in uno stato di dissesto finanziario.

7. Si riepilogano, di seguito, i seguenti passaggi sequenziali sul sistema informatico di Sviluppo Toscana S.p.A.:

- a) accesso al sistema informatico tramite identità digitale (SPID/CNS/CIE);
- b) se il CF dell'utente non è presente sul sistema si viene re-indirizzati alla registrazione utente;
- c) scelta dell'avviso a cui partecipare;
- d) compilazione della domanda di partecipazione;
- e) inserimento di allegati obbligatori previsti dall'avviso;
- f) chiusura della compilazione;
- g) firma digitale del documento, da parte del Rappresentante Legale o del delegato del soggetto proponente, in formato .pdf generato in automatico dal sistema informatico;
- h) caricamento, sul sistema informatico, del documento firmato digitalmente (.p7m) secondo le modalità sopra descritte;
- i) presentazione della domanda.